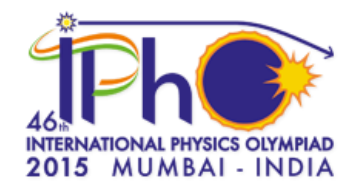

## **Experimentell deltävling**

7 juli 2015

## **Allmänna instruktioner**

- Den experimentella deltävlingen pågår i 5 timmar och kan maximalt ge 20 poäng.
- Du får inte röra experimentutrustningen eller öppna kuvertet med tävlingsproblemen innan en ljudsignal anger att tävlingen börjar.
- Du har fått IPhO-svarsblad där svaren ska skrivas in. För in mätdata och lösningar där, i rätt tabell/ruta. Alla grafer måste ritas på de särskilda IPhO-grafbladen som du också fått. Det finns också kladdpapper (märkta med **B**). Om du någonstans har skrivit något som du inte vill ska bedömas, kryssa över det.
- Fyll i alla uppgifter överst på sidan (Contestant Code, Page number, etc.)
- Du får inte lämna din plats utan att tillstånd. Om du behöver hjälp (t. ex. för att miniräknaren gått sönder, eller för du måste gå på toaletten), ska du visa detta med hjälp av de två kort du fått (grönt kort för toalettbesök och rött kort för hjälp med annat).
- Start och slut för tävlingen anges med en ljudsignal. Dessutom hörs ljudsignaler varje timme, och en surrande ton när det är 15 minuter kvar av tävlingstiden (innan slutsignalen ljuder).
- När tävlingstiden är slut måste du omedelbart sluta skriva. Sortera och numrera dina svarsblad och grafblad. Lägg ner dem i kuvertet du fått, och låt kuvertet ligga kvar på din bänk. Du får inte ta med dig några papper ut när du lämnar tävlingsområdet.
- Vänta på din plats tills ditt kuvert har hämtats. När alla kuvert har samlats in kommer din guide att följa med dig ut från tävlingsområdet.

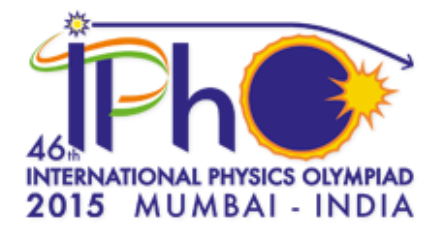

# **Experimentell deltävling**

## **7 juli 2015**

## **10:00 – 15:00**

År 2015 har utsetts till Ljusets år. Optiska metoder är viktiga inom experimentell fysik. Diffraktion är ett kraftfullt verktyg inom många naturvetenskapliga områden och har använts för att ta fram strukturen för komplexa molekyler som DNA, och för att undersöka materiegenskaper. Idag ska du få göra diffraktionsexperiment med hjälp av laserljus.

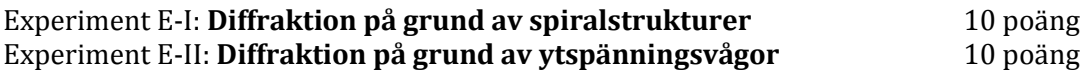

*Experiment E-I och E-II är oberoende av varandra och använder samma optikbänk, men olika apparater och inställningar. Du ska börja med att göra experiment E-I, och sedan fortsätta med E-II.*

#### **OBS: Felanalys krävs INTE**

#### **Observera**

- Titta aldrig in i laserstrålen, direkt eller genom någon optisk utrustning.
- I experimenten används en låg effekt-laser som ger synligt ljus. Vi rekommenderar ändå att du använder skyddsglasögon när du genomför experimenten.
- Låt inga reflekterande föremål (till exempel ringar eller armbandsur) komma i vägen för laserstrålen.
- Utrustningen till höger är förinställd för experiment E-II. Ändra inte på dess inställningar innan du börjar arbeta med experiment E-II.
- Speglarna har ytbehandlats. Undvik att röra vid de reflekterande ytorna.
- Använd inte likspänningskällan för att ladda datorplattan.
- Undvik alla onödiga rörelser under experimenten. Knuffa inte till bordet eller väggarna på din hytt. Laserexperiment kräver stabilitet.
- Använd inte frekvenser högre än 500 Hz hos sinusvåggeneratorn.

(Denna sida ska vara tom.)

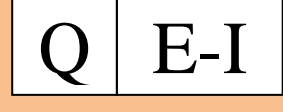

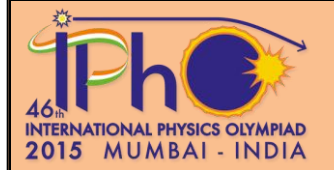

Sida **1** av **6**

## **Diffraktion på grund av spiralstruktur** (Total poäng: 10)

### **Inledning**

Röntgendiffraktionsbilden för DNA (Fig. 1), som togs i Rosalind Franklins laboratorium och blev känd som "Photo 51", lade grunden för upptäckten av dubbelspiralstrukturen hos DNA av Watson och Crick 1952. Detta experiment går ut på att förstå de diffraktionsmönster som bildas på grund av spiralstrukturer med synligt ljus.

## **Mål**

Att bestämma geometrin hos spiralformade strukturer med hjälp av diffraktion.

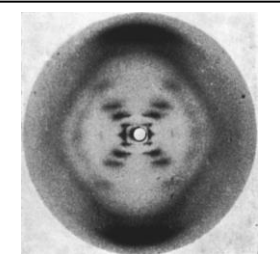

Figur 1: Photo 51

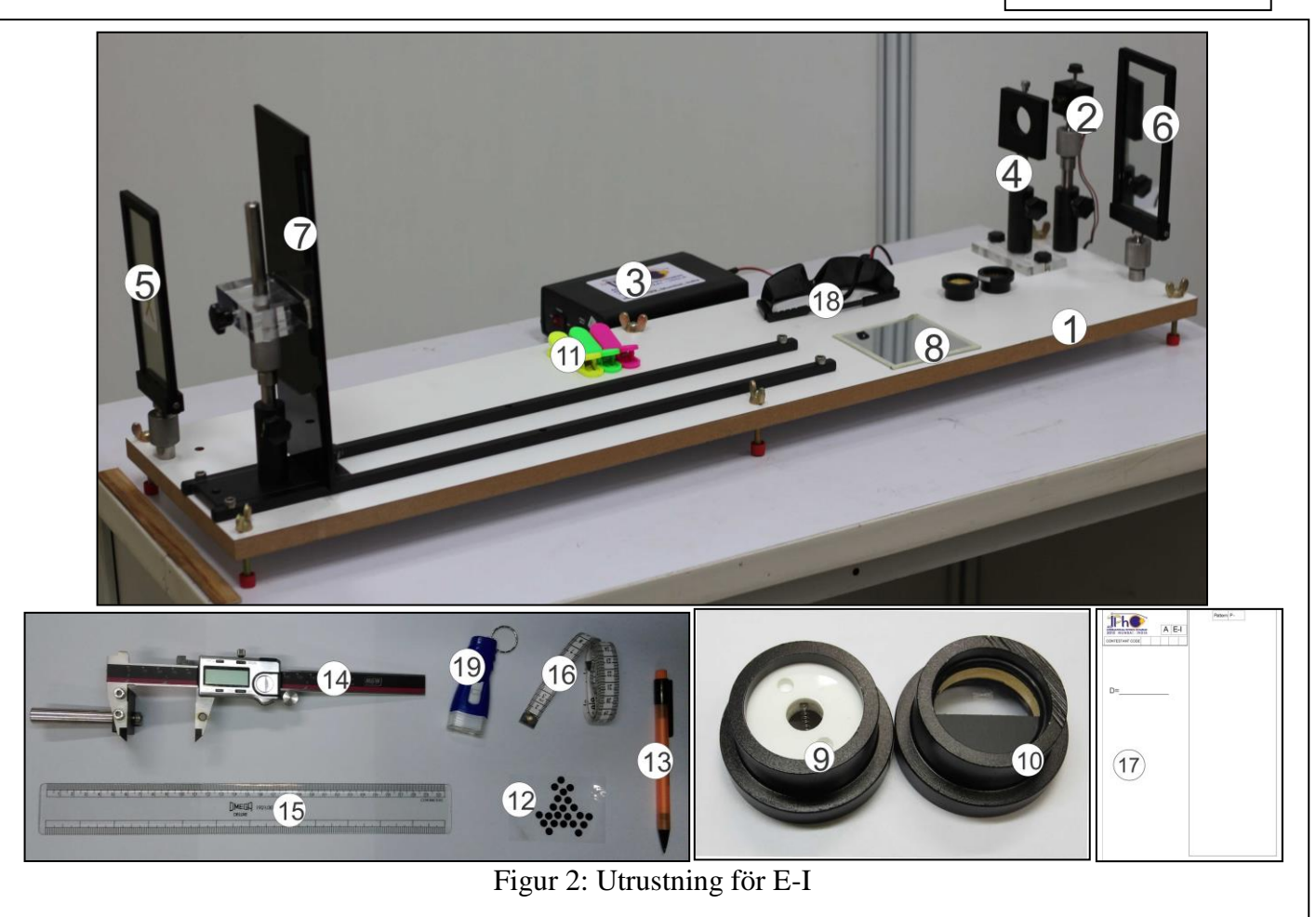

## **Utrustning**

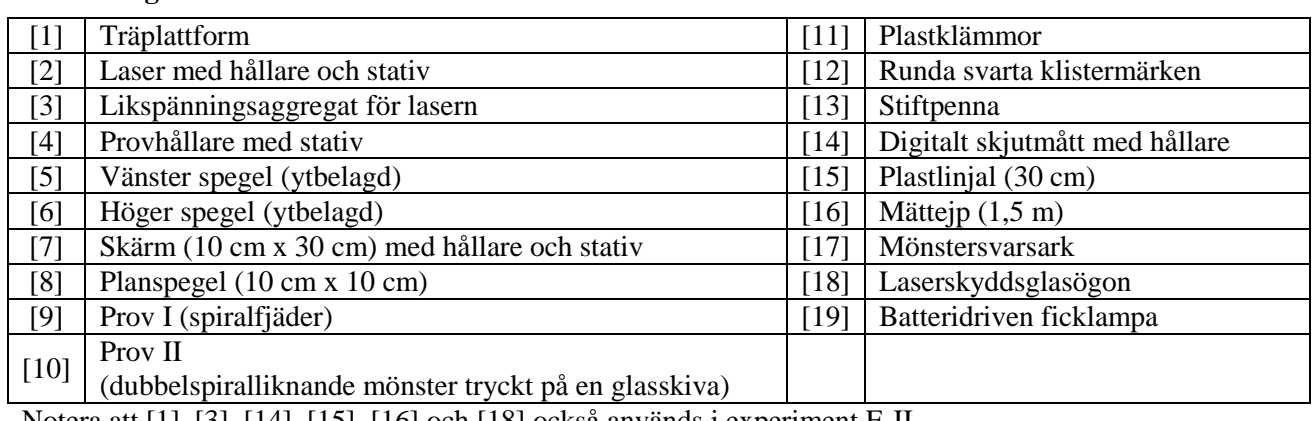

Notera att [1], [3], [14], [15], [16] och [18] också används i experiment E-II.

# $E-I$

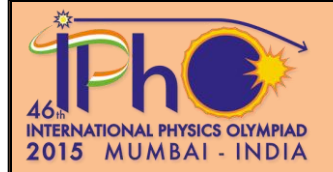

#### **Beskrivning av utrustningen**

**Träplattform [1]:** På denna har två ledskenor, laser, speglar, skärm och provhållare monterats. **Laser med hållare och stativ** [2]: Laser med våglängd  $\lambda = 635$  nm (1 nm =  $10^{-9}$  m), fixerad i en metallhållare, fäst vid stativet med en kulled ([20] i Fig. 3), som tillåter justering i X-Y-Z-riktning. Lasern kan roteras, och därefter fixeras med låsskruven upptill. Strålens fokus justeras genom att rotera den främre linskapseln (röda pilen i Fig. 3), så att man ser ett klart och skarpt diffraktionsmönster.

**Likspänningsaggregat [3]:** Frontpanelen har en intensitetsväljare (high/low), uttag för inkoppling av lasern, samt tre USB-uttag. Den bakre panelen har en spänningsbrytare, och en kontakt för anslutning till elnätet (inskjuten bild i Fig. 4).

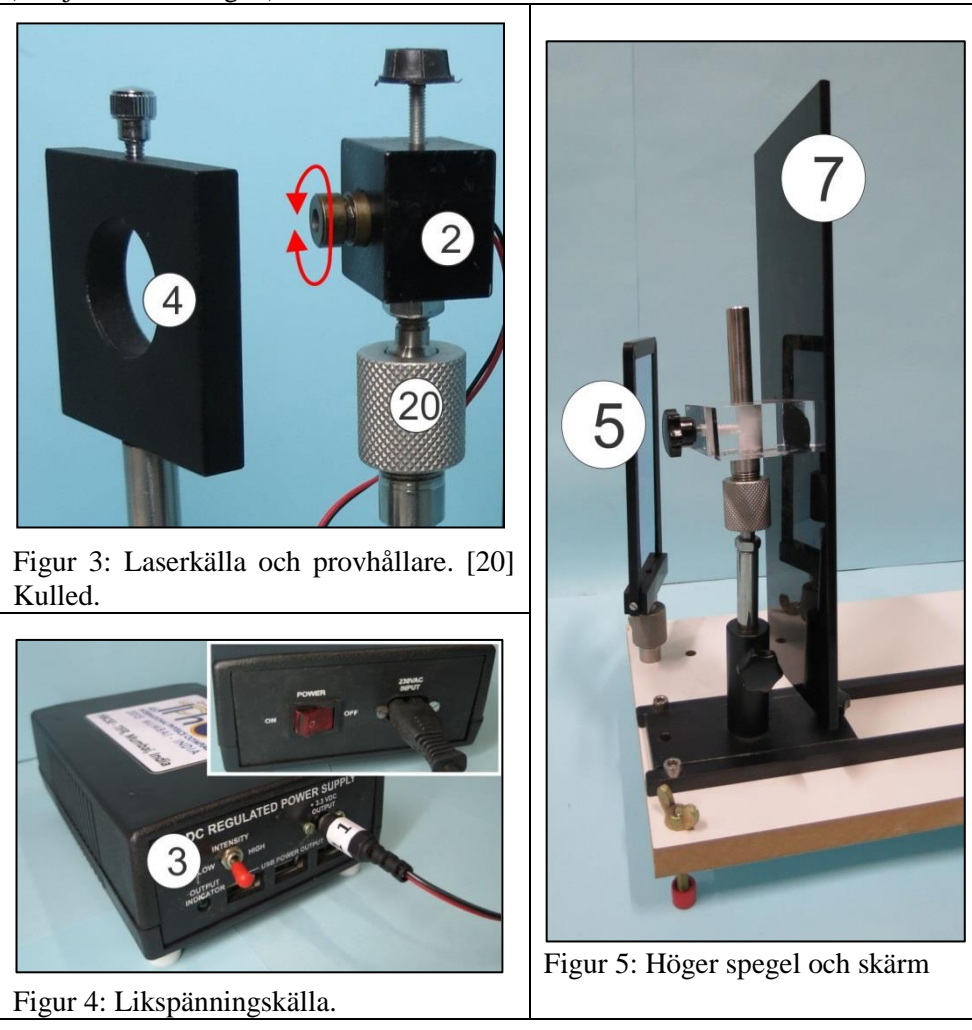

**Provhållare med stativ [4]:** Använd låsskruven upptill för att fixera provet i hållaren (Fig. 3). Provhållaren kan justeras vågrätt och lodrätt samt roteras.

**Vänster spegel [5]:** Denna spegel är fixerad vid plattformen (Fig. 5). Använd inte sidan märkt X.

**Höger spegel [6]:** Denna spegel är fixerad vid plattformen, men kan tas bort (vilket den kommer att göras i experiment E-II). Använd inte sidan märkt X.

**Skärm med hållare [7]:** Skärmen är monterad vid stativet via en kulled, som tillåter roterande justering i alla riktningar (Fig 5). Man kan välja att fixera skärmen som i Fig. 2 eller Fig. 6 efter behov.

# $E-I$

INTERNATIONAL PHYSICS OLYMPIAD<br>2015 MUMBAI - INDIA

**Prov I [9]:** En spiralfjäder fixerad i en cirkulär hållare med vita akrylplastskivor.

**Prov II [10]:** Ett dubbelspiralliknande mönster tryckt på en glasskiva fixerad i en cirkulär hållare.

**Digitalt skjutmått med hållare [14]:** Digitalt skjutmått infäst i en hållare (hållaren behövs i E-II). Det har en strömbrytare, en nollställningsknapp, en mm/inch-väljare (sätt till mm), en låsskruv, och en skruv för att flytta höger skänkel. Det digitala skjutmåttet kan användas för att göra mätningar på mönstersvarsarken.

**Mönstersvarsark [17]:** De utdelade mönster-

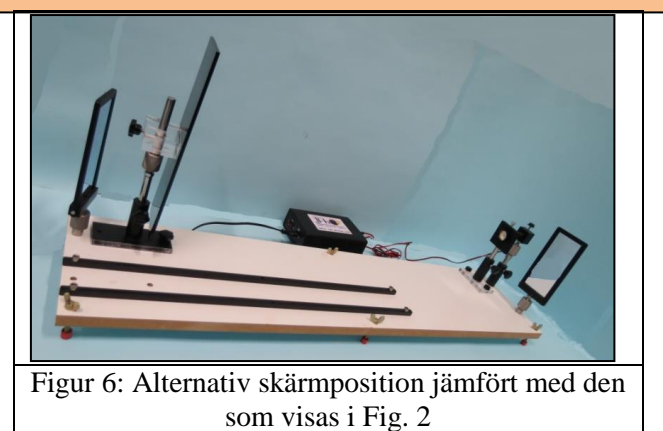

svarsarken kan vikas på mitten och fästas på skärmen med hjälp av plastklämmorna. Se till att du markerar varje diffraktionsmönster innanför rutan.

#### **Teori**

En laserstråle med våglängd  $\lambda$  som infaller normalt mot en cylindrisk tråd med diameter a, sprids vinkelrätt mot tråden. Det resulterande intenstitetsmönstret så som det registreras på en skärm visas i Fig. 7.

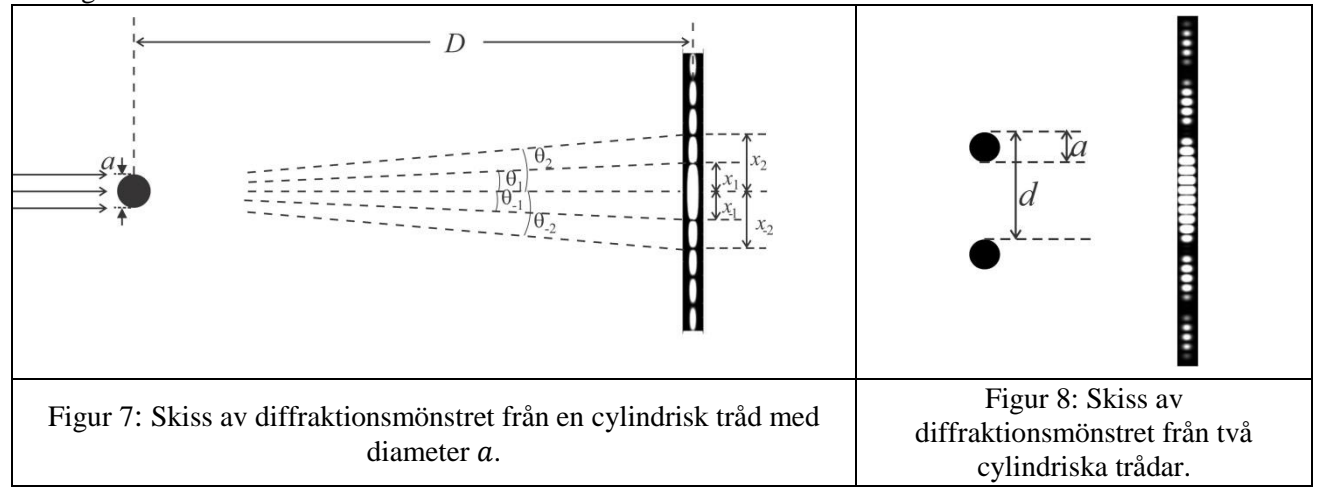

Intensitetsfördelningen som funktion av vinkeln  $\theta$  mot den inkommande riktningen ges av

$$
I(\theta) = I(0) \left[ \frac{\sin \beta}{\beta} \right]^2, \quad \text{d}\text{ar}\,\beta = \frac{\pi \, a \sin \theta}{\lambda}
$$

Centralmaximumet är ljust, och för andra vinklar där sin  $\beta$  ( $\beta \neq 0$ ) är noll blir intensiteten noll. Intensitetsfördelningen har alltså sitt n:te minimum vid vinkeln  $\theta_n$ , given av

$$
\sin \theta_n = \pm n \frac{\lambda}{a},
$$
   
  $n = 1, 2, 3, 4, 5 ...$ 

Här symboliserar + de båda sidorna i förhållande till centralmaximumet ( $\theta = 0$ ).

Diffraktionsmönstret från två parallella, identiska trådar på inbördes avstånd *d* (Fig. 8) är en kombination av två mönster (diffraktion på grund av en enkel tråd, och interferens på grund av två trådar). Den resulterande intensitetsfördelningen ges av

$$
I(\theta) = I(0) \cos^2 \delta \left[ \frac{\sin \beta}{\beta} \right]^2,
$$

där  $\delta = \frac{\pi}{4}$  $rac{\sin \theta}{\lambda}$  och  $\beta = \frac{\pi}{\lambda}$  $rac{\sin \theta}{\lambda}$ . Sida **3** av **6**

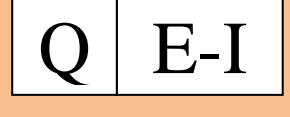

Sida **4** av **6**

För en skärm på ett stort avstånd *D* från tråden, observeras minima på skärmen vid positionerna  $x_{+n} = \pm n \frac{\lambda}{n}$  $\frac{dD}{dt}$  på grund av diffraktion, och vid  $x_{+m} = \pm (m - \frac{1}{2})$  $\frac{1}{2}$  $\frac{\lambda}{4}$  $\frac{dD}{dt}$  på grund av interferens (där  $m, n = 1, 2, 3, 4, 5...$ ). För fyra identiska trådar (Fig. 9) får man en total intensitetsfördelning som är en kombination av diffraktion från varje tråd och interferens från par av trådar. Fördelningen beror alltså på  $a, d$  and  $s, s$ å att man med andra ord ser en kombination av tre olika intensitetsmönster.

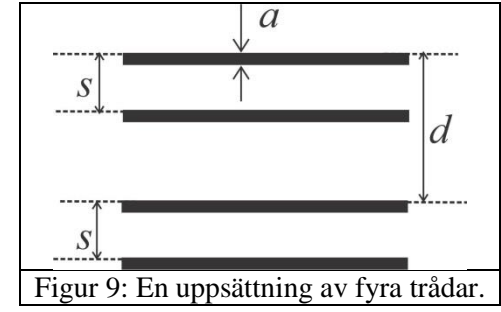

#### **Inledande justeringar**

- 1. Slå på lasern och justera båda speglarna så att laserpricken hamnar på skärmen.
- 2. Använd plastlinjalen och justera laserhållaren och speglarna, så att laserstrålen blir parallell med träplattformen.
- 3. Se till att laserpricken hamnar nära skärmens mittpunkt.
- 4. Slå av lasern. Fäst mönstersvarsarket på skärmen.
- 5. Fäst planspegeln på skärmen med plastklämmorna, och slå på lasern igen.
- 6. Justera skärmen så att laserstrålen reflekteras samma väg tillbaka till lasern. Ta bort planspegeln när detta är gjort.
- 7. Lyset i båset kan slås av eller på efter behov.

#### **Experiment**

#### **Del A: Bestämning av en spiralfjäders geometriska parametrar**

Prov I är en spiralfjäder med radie R och stigning P, gjord av en tråd av homogen tjocklek  $a_1$  som visas i Fig. 10(a). Betraktad vinkelrätt från sidan är dess projektion ekvivalent med två uppsättningar parallella, jämntjocka trådar. Dessa har var och en separationsavståndet  $d_1$ , och bildar vinkeln  $2\alpha_1$ med varandra (Fig. 10(b)).

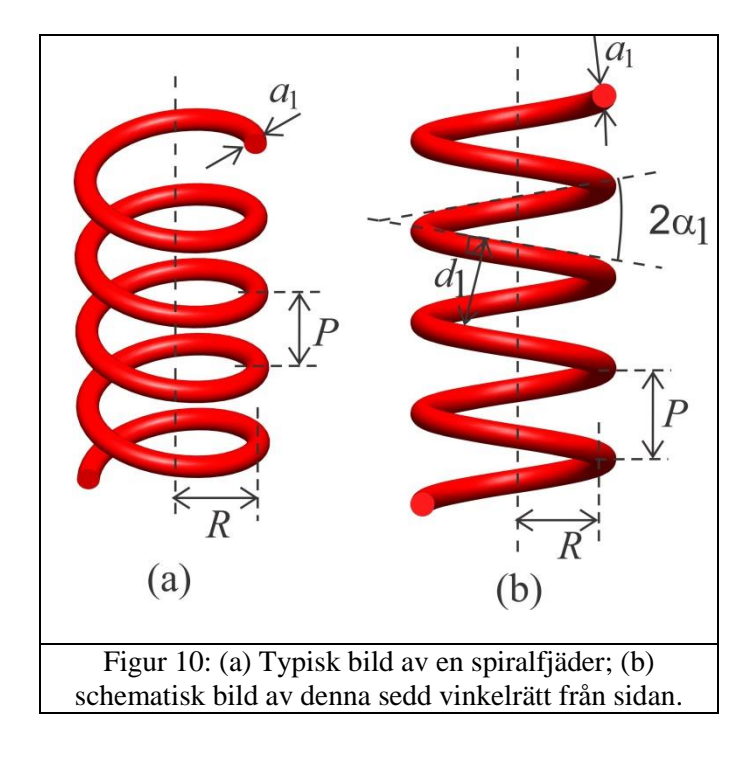

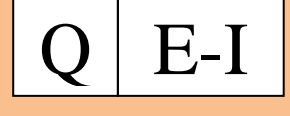

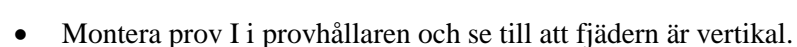

- Se till att du får ett klart och skarpt X-format diffraktionsmönster på mönstersvarsarket.
- För att uppnå detta kan du behöva justera:

**INTERNATIONAL PHYSICS OLYMPIAD** 2015 MUMBAI - INDIA

- laserstålens fokus (rotera linskapseln)
- strålens orientering (rotera lasern så att strålen belyser bara två varv av fjädern)
- laserns intensitet (med spänningsaggegatets high/low-väljare)
- bakgrundsljus (slå av eller på lyset i båset)

Om det centrala maximumet är mycket ljust, kan du placera runda svarta klistermärken på mönstersvarsarket, för att reducera det spridda ljuset.

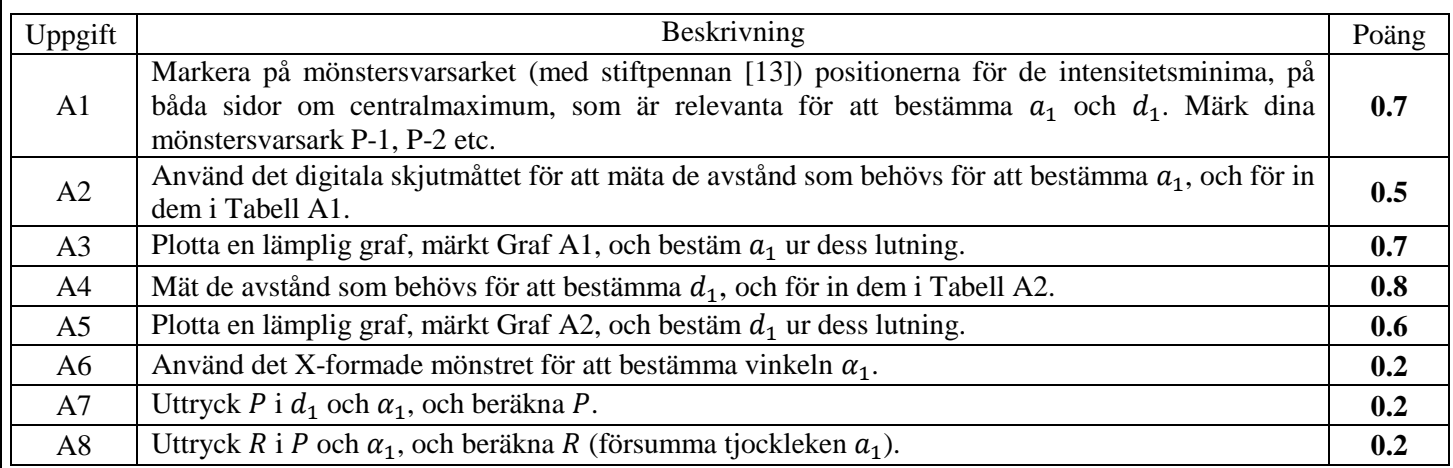

### **Del B: Bestämning av ett dubbelspiralliknande mönsters geometriska parametrar**

Figur 11(a) visar två varv i en dubbelspiral. Figur 11(b) är en tvådimensionell projektion av denna dubbelspiral betraktad vinkelrätt från sidan. Varje spiral med tjocklek  $a_2$  har en vinkel  $2a_2$  och ett vinkelrätt avstånd  $d_2$  mellan varven. Avståndet mellan de två spiralerna är  $s$ . Prov II är ett dubbelspiralliknande mönster tryckt på en glasplatta (Fig. 12), och diffraktionsmönstret från detta kommer att likna det från en dubbelspiral. I den här deluppgiften ska du bestämma de geometriska parametrarna för prov II.

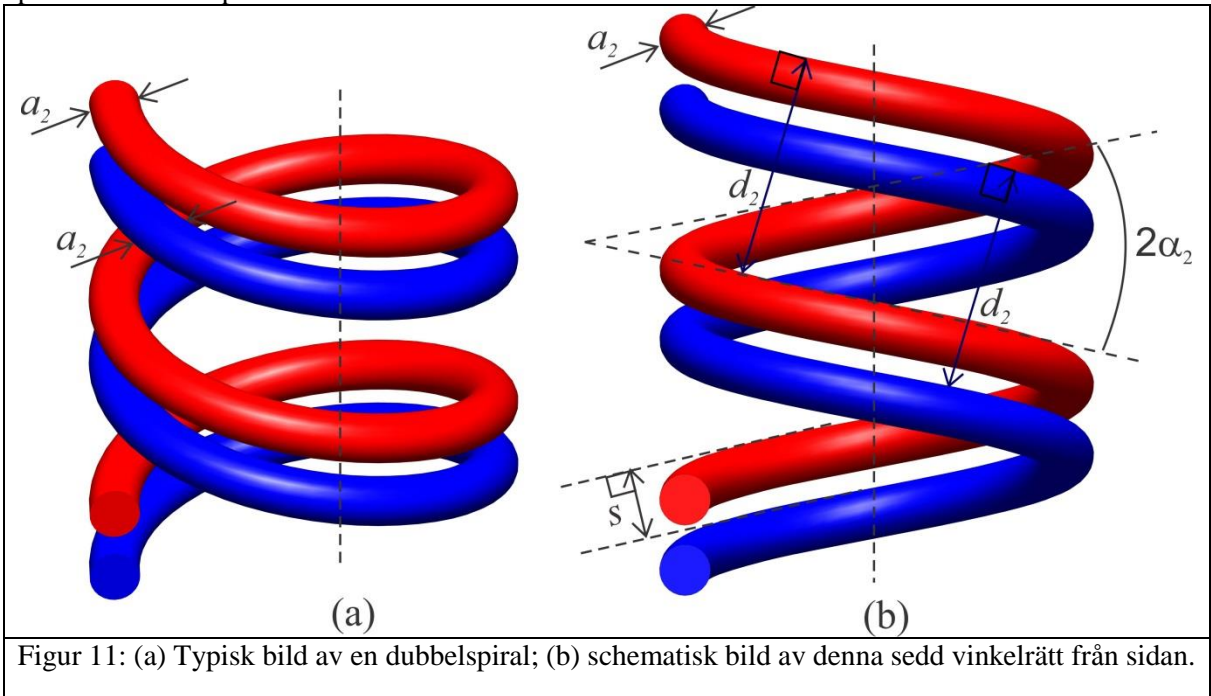

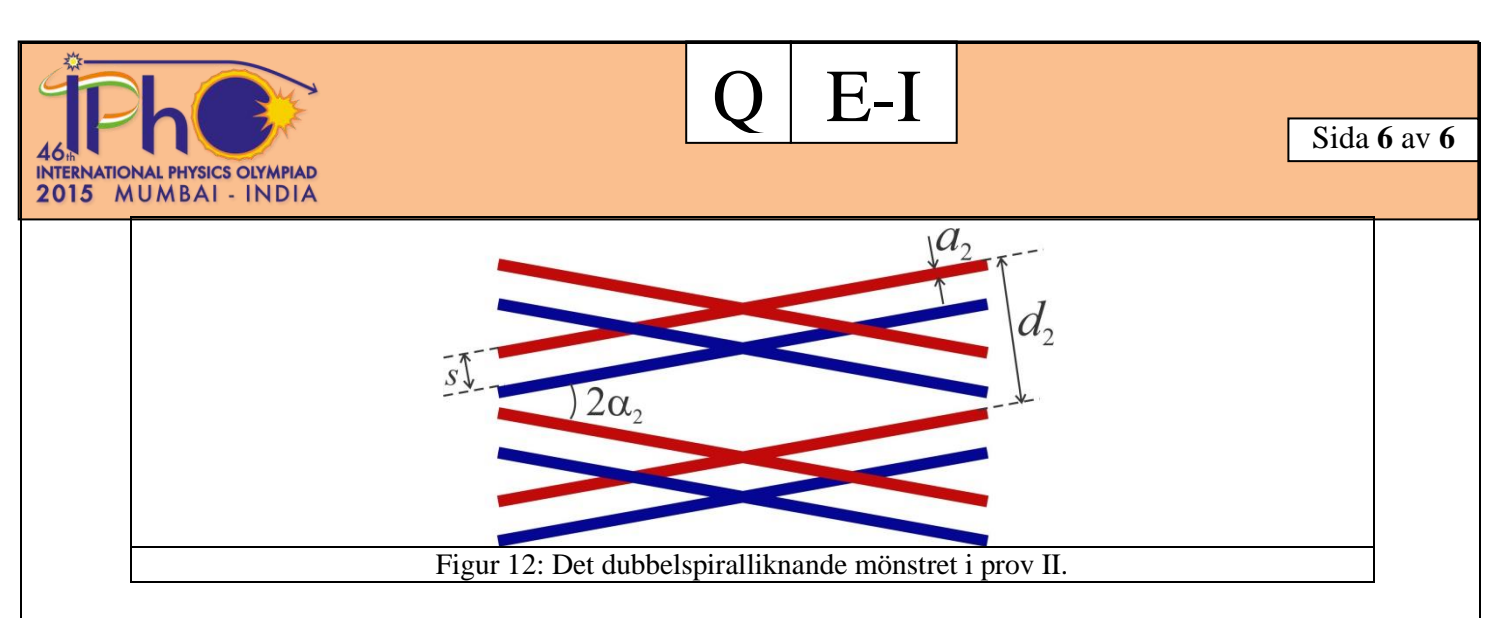

- Sätt fast prov II i provhållaren.
- Fäst ett nytt mönstersvarsark på skärmen.
- Se till att du får ett klart och skarpt X-format diffraktionsmönster på skärmen.

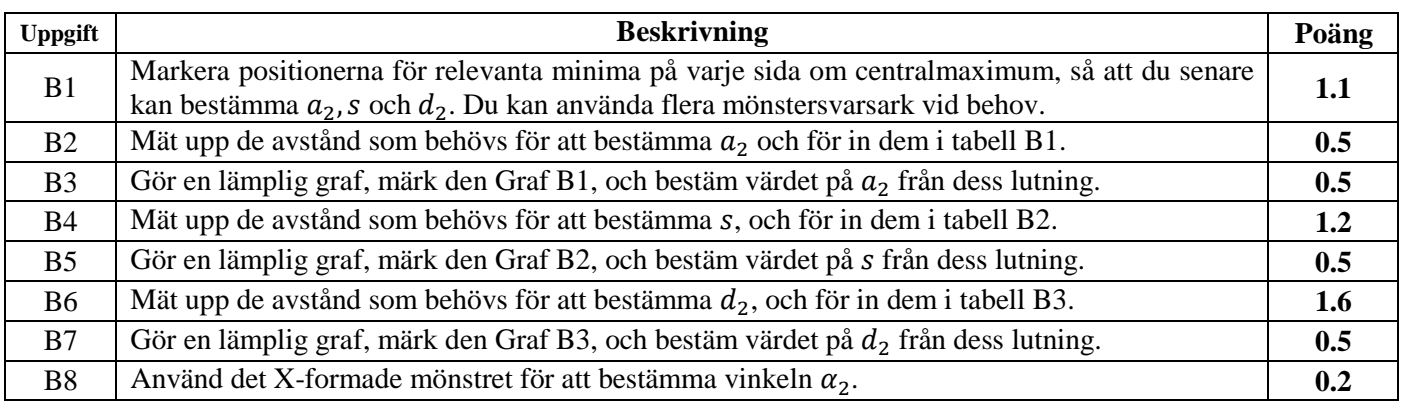

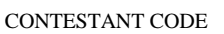

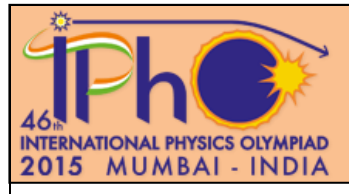

**Sida 1 av 6**

## **Del A: Bestämning av en spiralfjäders geometriska egenskaper**

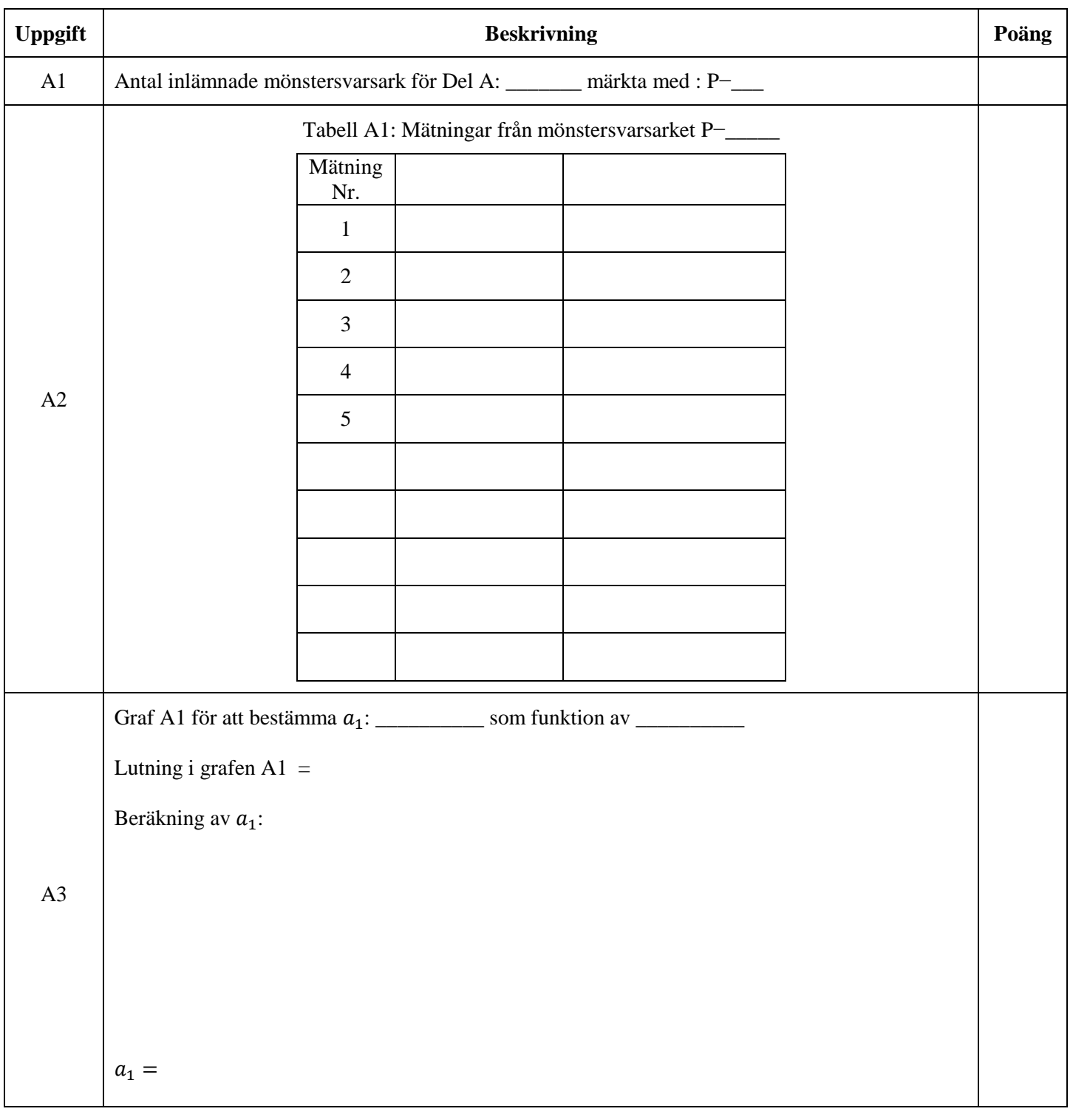

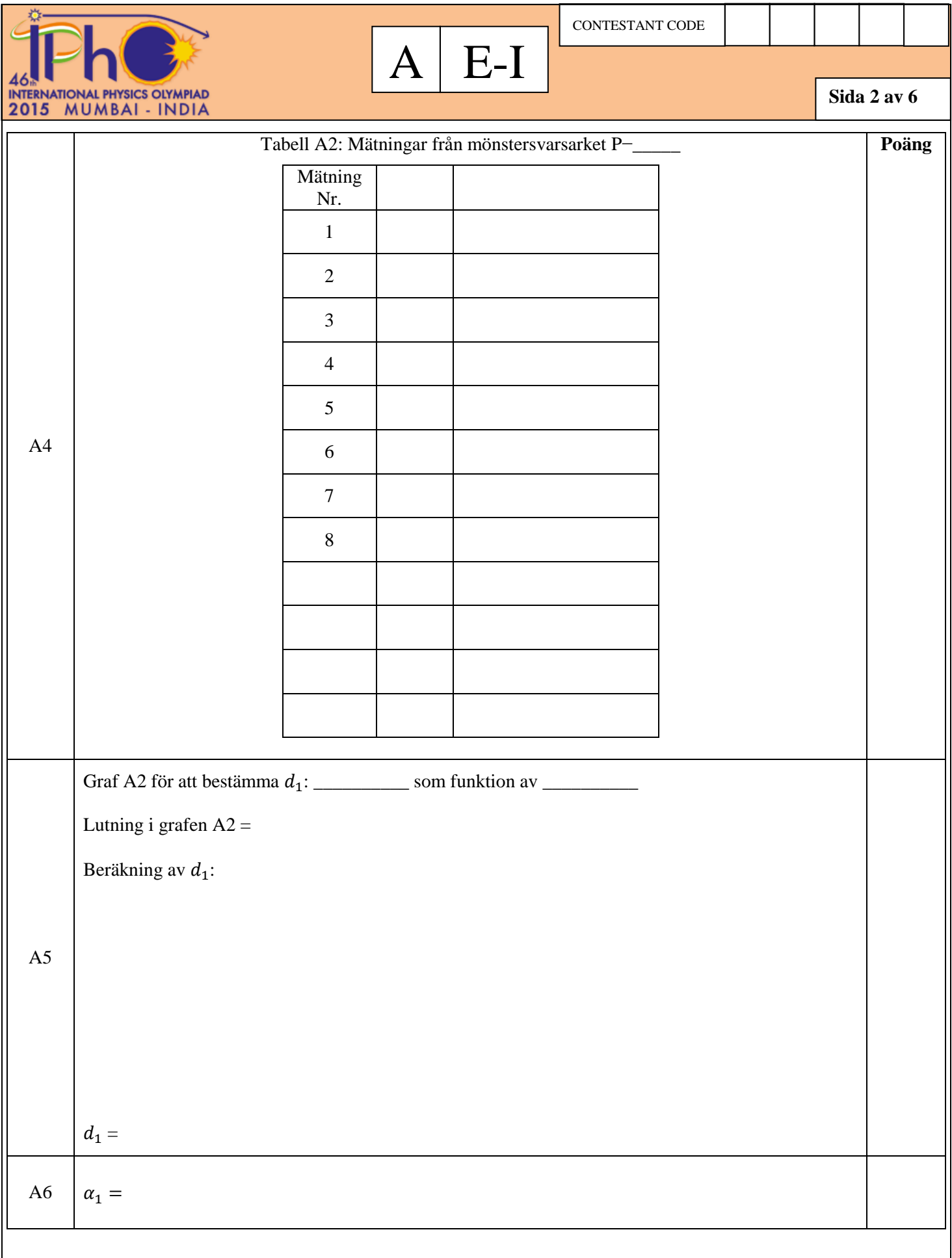

CONTESTANT CODE

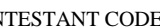

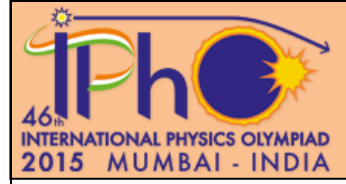

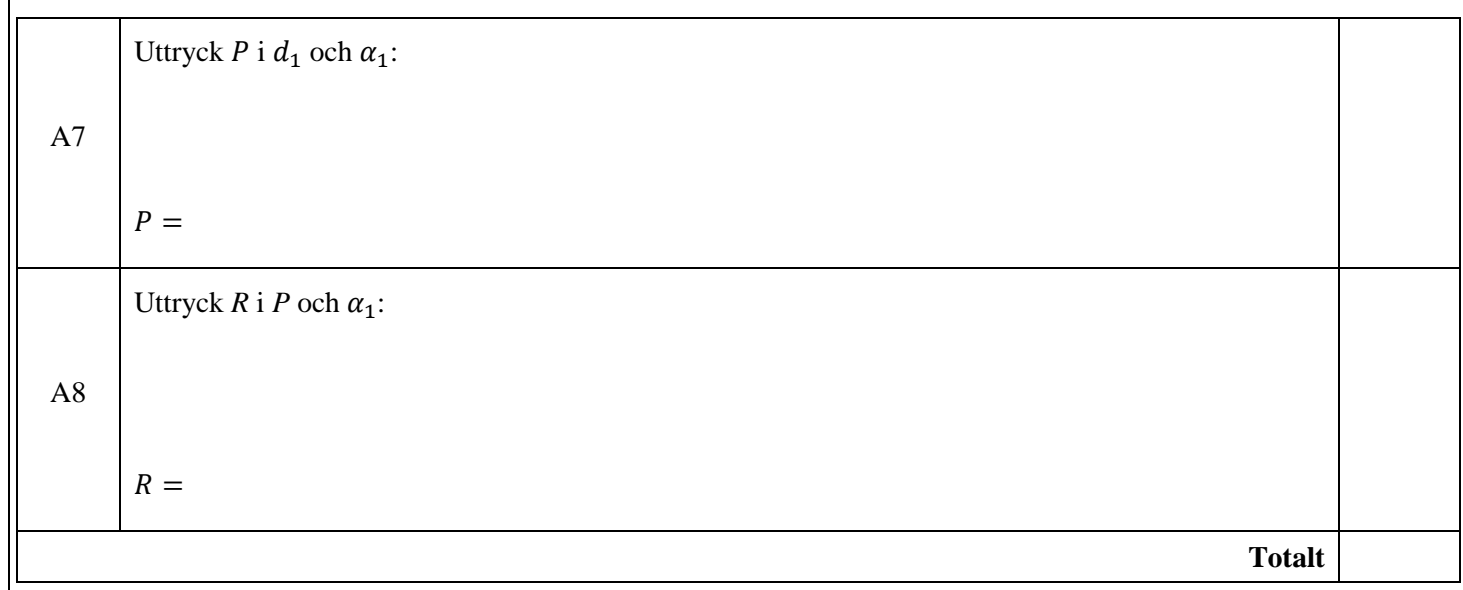

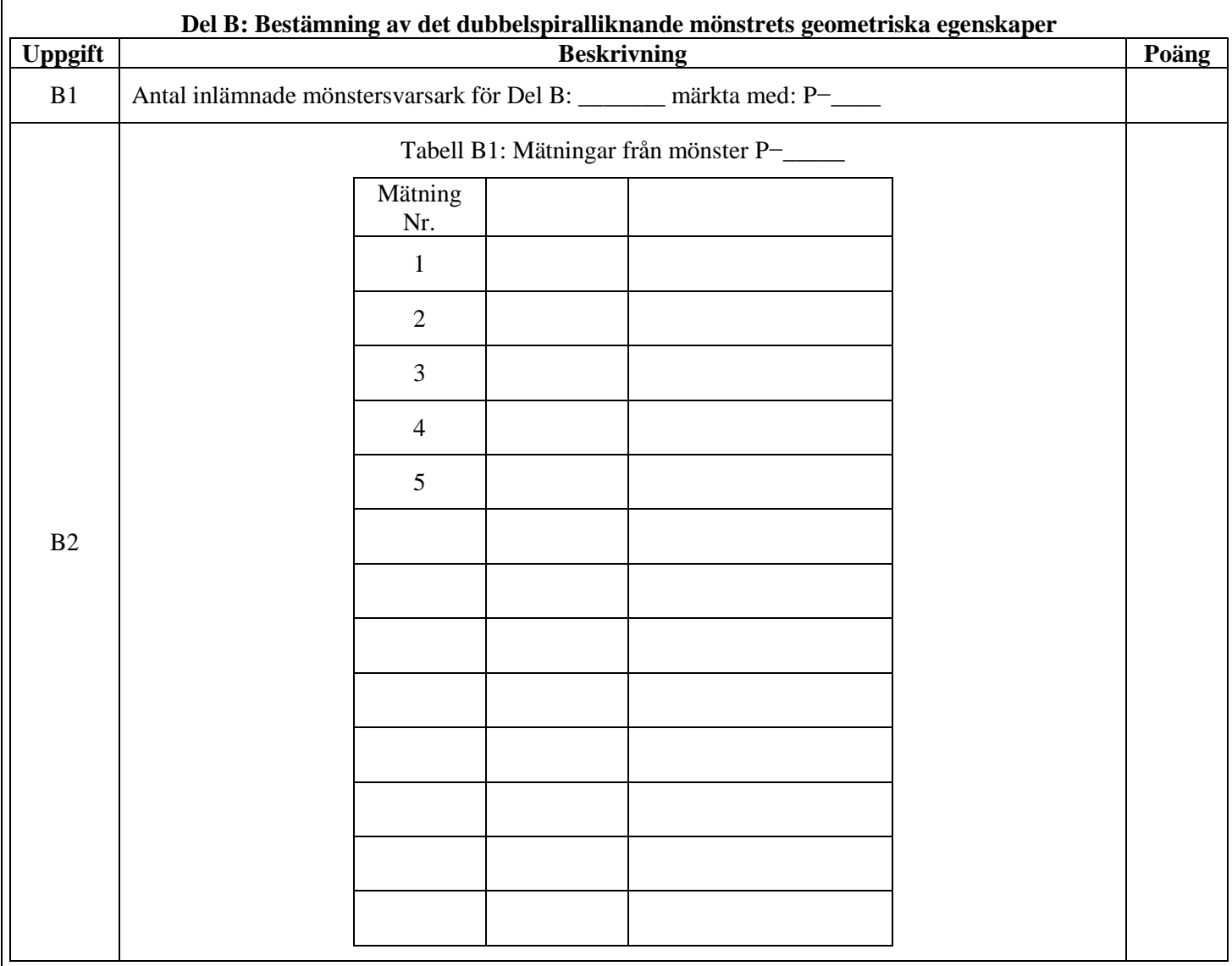

CONTESTANT CODE

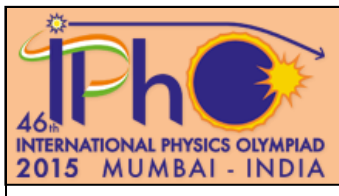

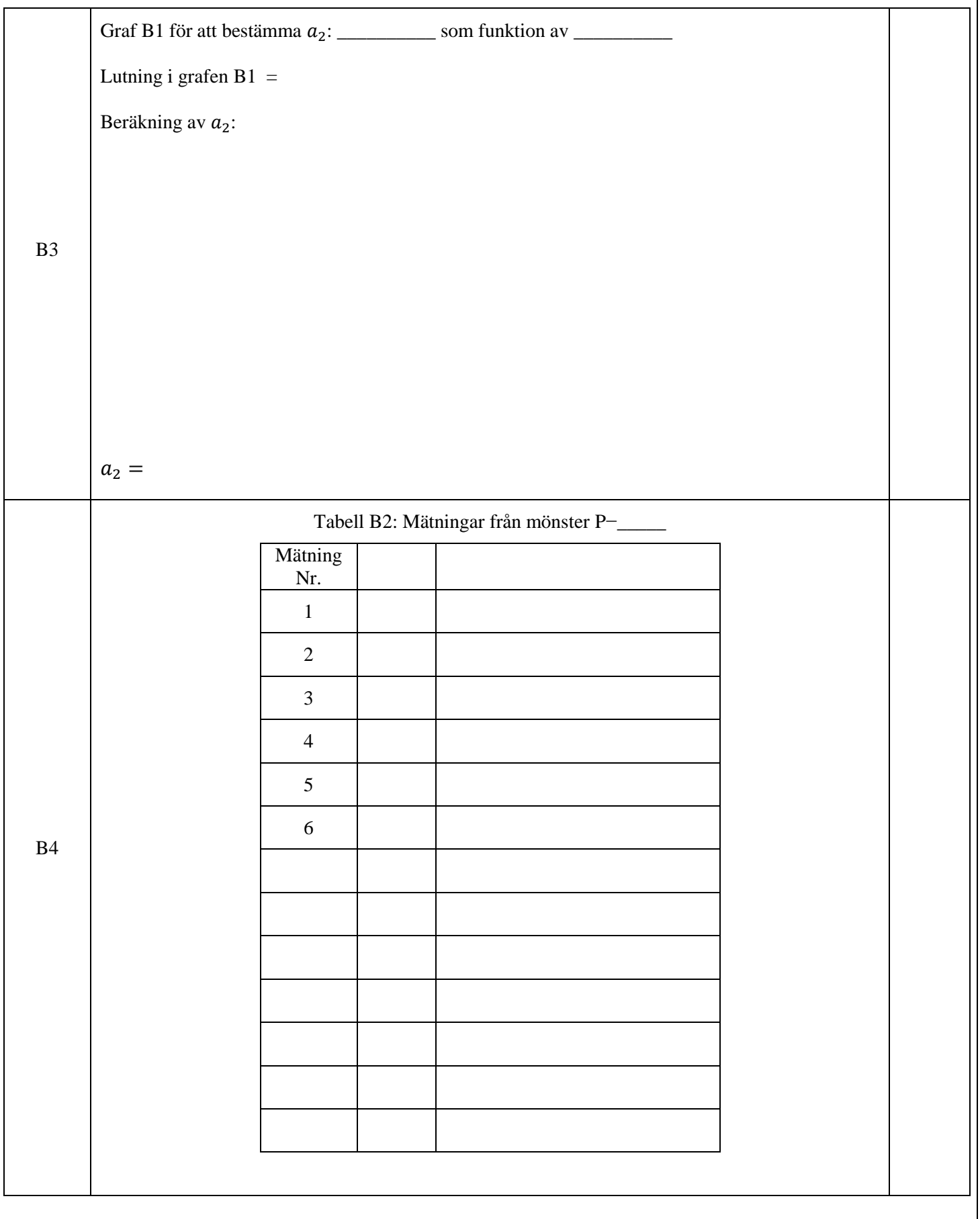

CONTESTANT CODE

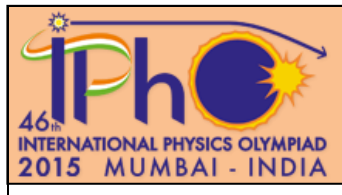

**Sida 5 av 6**

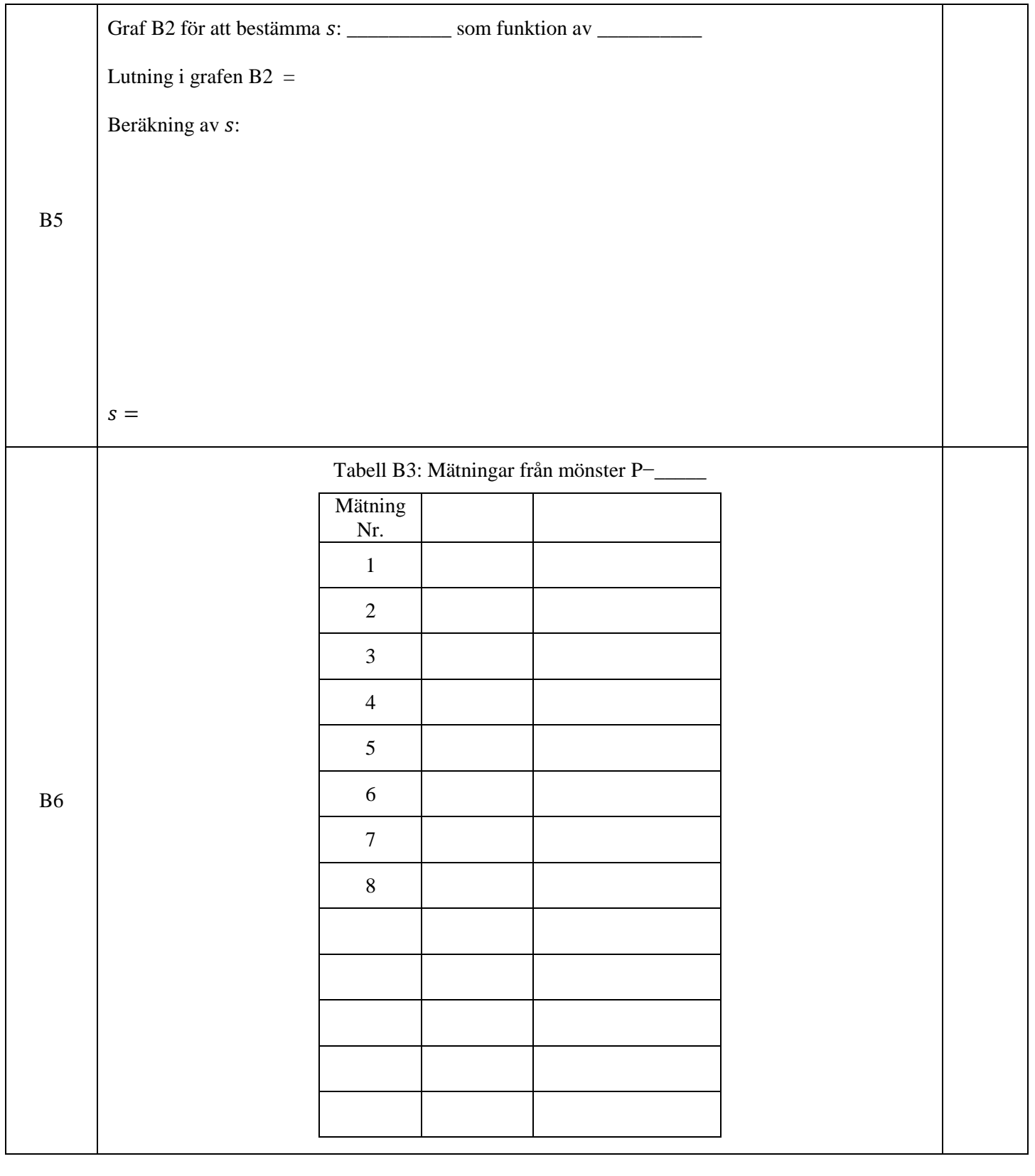

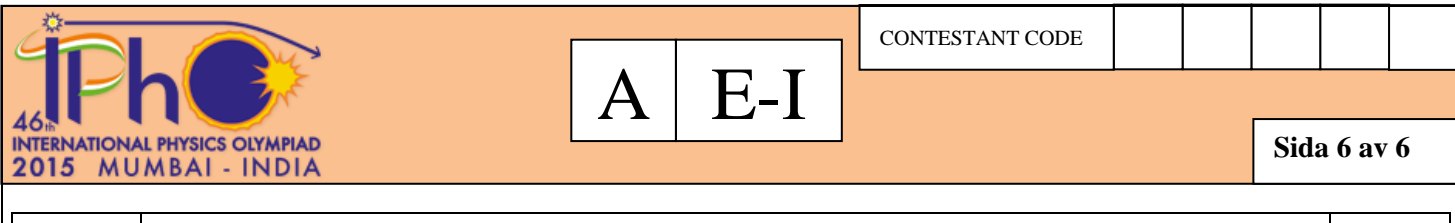

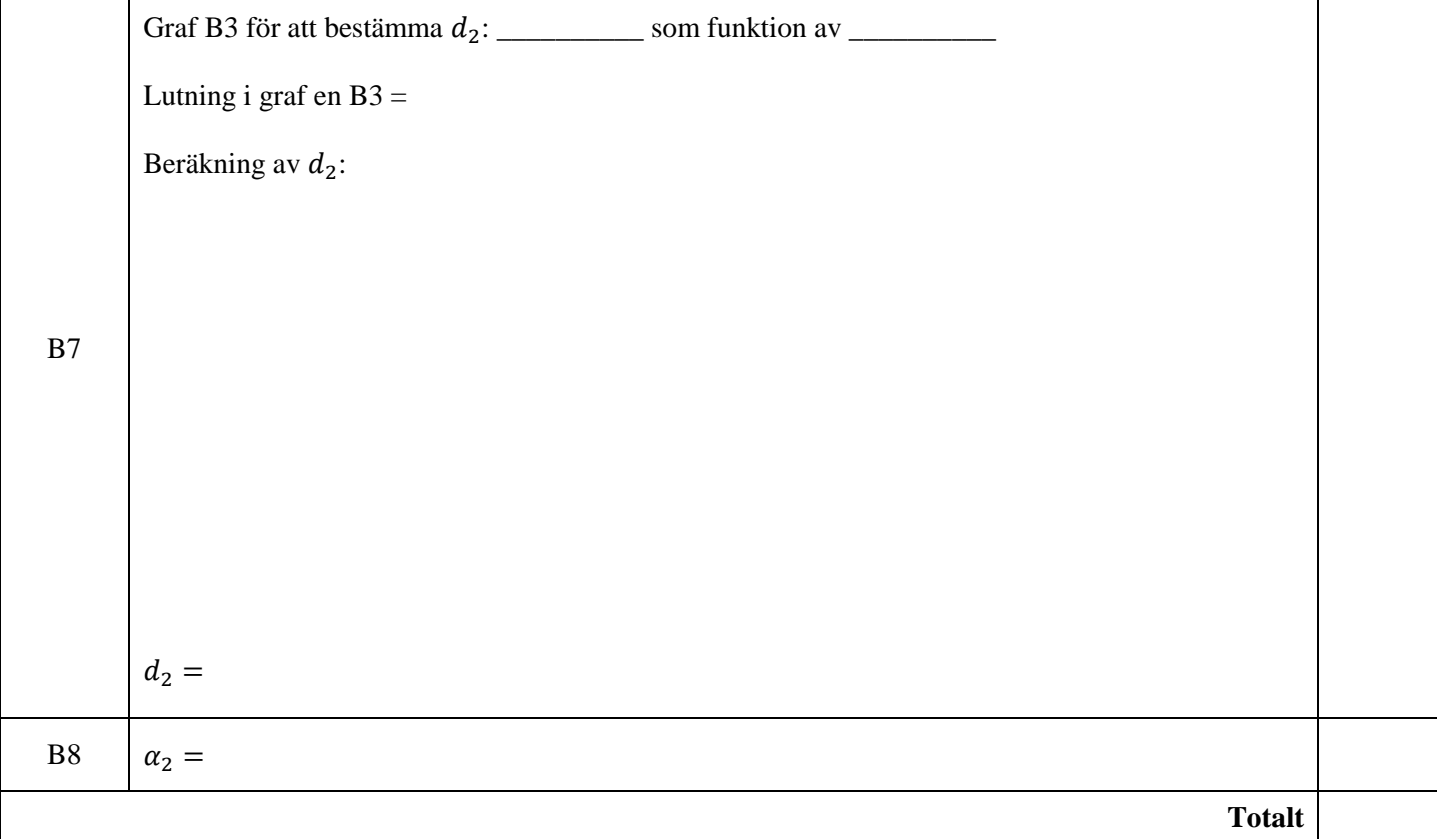